## I. Check the Status of Your Request/Application

After submitting your request for e-filing access or for admission to the bar, you can check online for the status of your request.

- 1. Go to [http://www.pacer.gov.](http://www.pacer.gov/)
- 2. Click **Manage My Account** at the top of the screen.
- 3. Log on using your PACER credentials.
- 4. Under the **Maintenance** tab, select **Check E-File Status** to review the status of your registration.

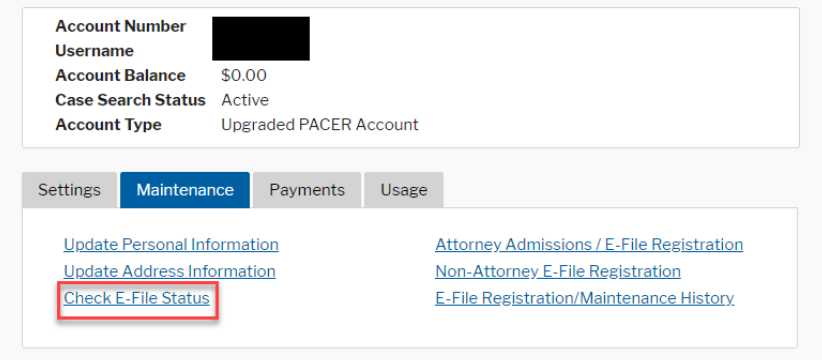